# **Raw Materials Database**

#### **Preparation of relevant documents**

If the company is applying for raw material services from the Investor Club Association (IC) for the first time, it must submit relevant documents to the IC to register its project code in the IC's database. This applies to both normal project code and accumulated max stock project code. The required documents are listed below.

- 1. Registration form for IC online services
- 2. Terms of online service agreement
- 3. Copy of the investment promotion certificate
- 4. Letter of notification for project code

When the company has completed all the required steps, it must submit the approval request for regular projects via the online system only. However, the accumulated max stock project must still be processed manually at the counter service. Companies can also request other raw material database services by submitting the following relevant documents:

- 1. Letter of request for database submission.
- 2. Letter of approval by the Office of the Board of Investment Promotion (BOI) for the list of raw materials/production formula/raw materials stock adjustment.
- **Note** All the relevant documents must be affixed with the company seal with the signature of the authorized person.

#### **Criteria for generating project code**

#### **Normal project**

After the company submits the project code request form, the company will receive the notification with a 6-digit project code generated by the Office of the Board of Investment and the company must use this code to generate an 8-digit project code to access database online services.

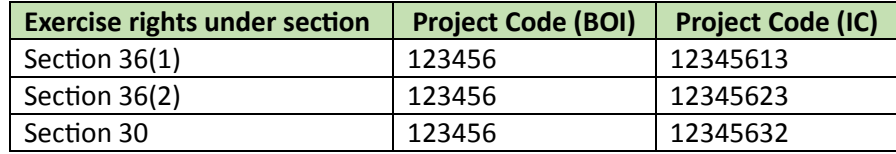

Example of how to generate the project code in accordance with the section of eligible rights

# **Accumulated max stock project**

To receive the project code for raw materials, companies must submit the request at the raw material counter service. The project code will be generated by IC based on the following conditions:

- 1. For Bangkok Branch, the project code is M+Year+Running No.+Section+3 For example, M6400113
- 2. For Chonburi Branch, the project code is L+Year+Running No.+Section+3 For example, L6400113
- 3. For Chiang Mai Branch, the project code is MC+Year+Running No.+Section+3 For example, MC640113
- 4. For Nakhon Ratchasima Branch, the project code is MN+Year+Running No.+Section+3 For example, MN640113
- 5. For Khon Kaen Branch, the project code is MK+Year+Running No.+Section+3 For example, MK640113
- 6. For Songkhla Branch, the project code is MZ+Year+Running No.+Section+3 For example, MZ6400113

### **The structure of data entry consists of two systems, the following:**

- **1. Data Entry for approval of raw material list via online service for normal project** consists of;
	- 1.1 Reference Formula File is the file used to request approval for raw material and raw material maximum stock for each item, including requests for product modifications, to add new raw material products for normal projects, and to add new list of import raw materials for repairs.

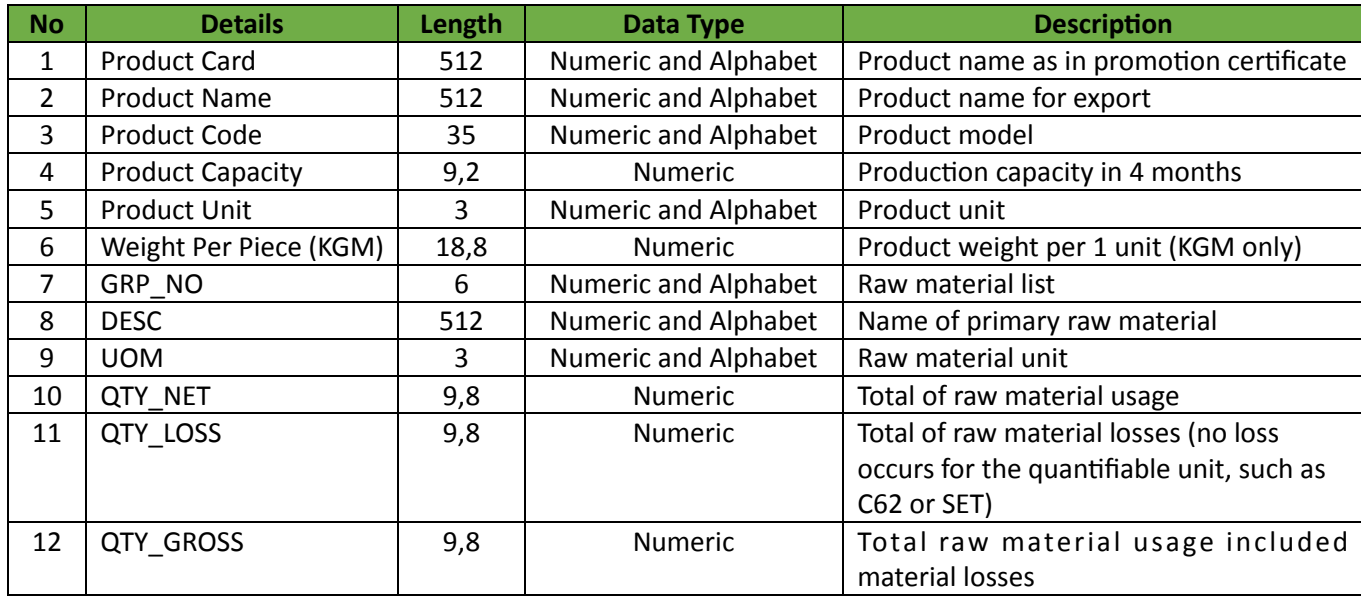

### **Essential information for entering reference formula file**

- 1. Qty\_Net and Qty\_Gross fields must not contain null value.
- 2. QTY\_GROSS field must be equal to Qty\_net field + Qty\_loss field.
- 3. Qty loss fields must only enter zero number if no loss occurs.
- 4. There will be no loss value for quantified raw materials such as C62 or SET, so the data must be entered as zero.
- 5. Reference formula file can record for multiple sheets with a maximum size of 2 MB and will not allow blank sheets in the file.
- 6. Only one reference formula is allowed in a single sheet. Data can be entered in either lowercase or uppercase letters.
	- 1.2 Secondary name is the file for approval of raw material secondary name of each item including modification requests and cancellation requests. The data entry structure is as follows:

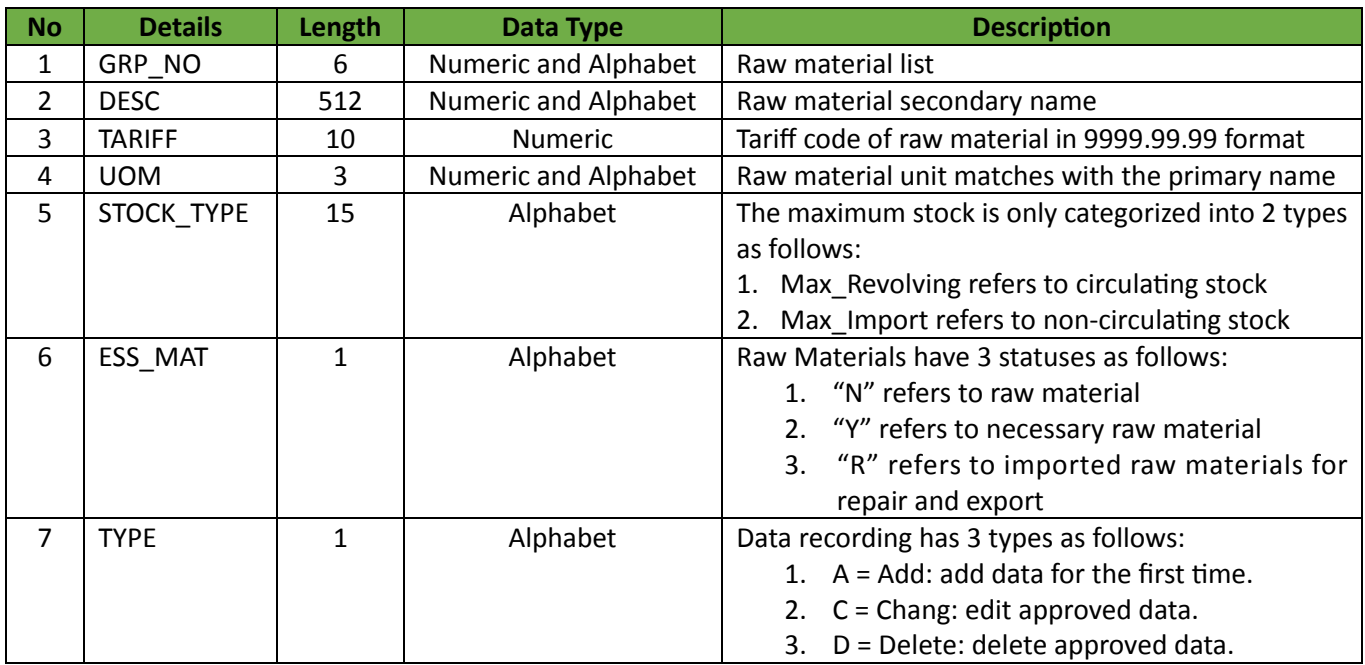

# **Essential information for entering secondary name file**

- 1. A single secondary name file can only contain a single sheet.
- 2. A single raw material list can only include 1 TYPE (A = Add, C = Chang, or D = Delete)
- 3. A secondary name can only contain a single primary name.
- 4. The unit of the secondary name must match the unit of the primary raw material.
- 5. If the project is a revolving stock account, must specify Stock Type field as Max Revolving.
- 6. If the project is a non-revolving stock account, must be specified Stock\_Type field as Max\_Import. If the project contains both types of raw material in the same account, can specify Stock\_Type in both accounts, but raw materials of the same product must have the same Stock\_Type.
- 7. If raw materials are imported for repair and export, the Stock\_Type field must specify as Max\_Revolving.
- 8. The same list of raw materials must be specified as either N or Y.
- 9. Data can be entered in either lowercase or uppercase letters, but it is not allowed in Thai.
	- 1.3 Formula File is the file for requesting approval formulas for each product. This includes requests for formula modifications and formula approval of imported raw materials for repair and export. The data entry structure is as follows:

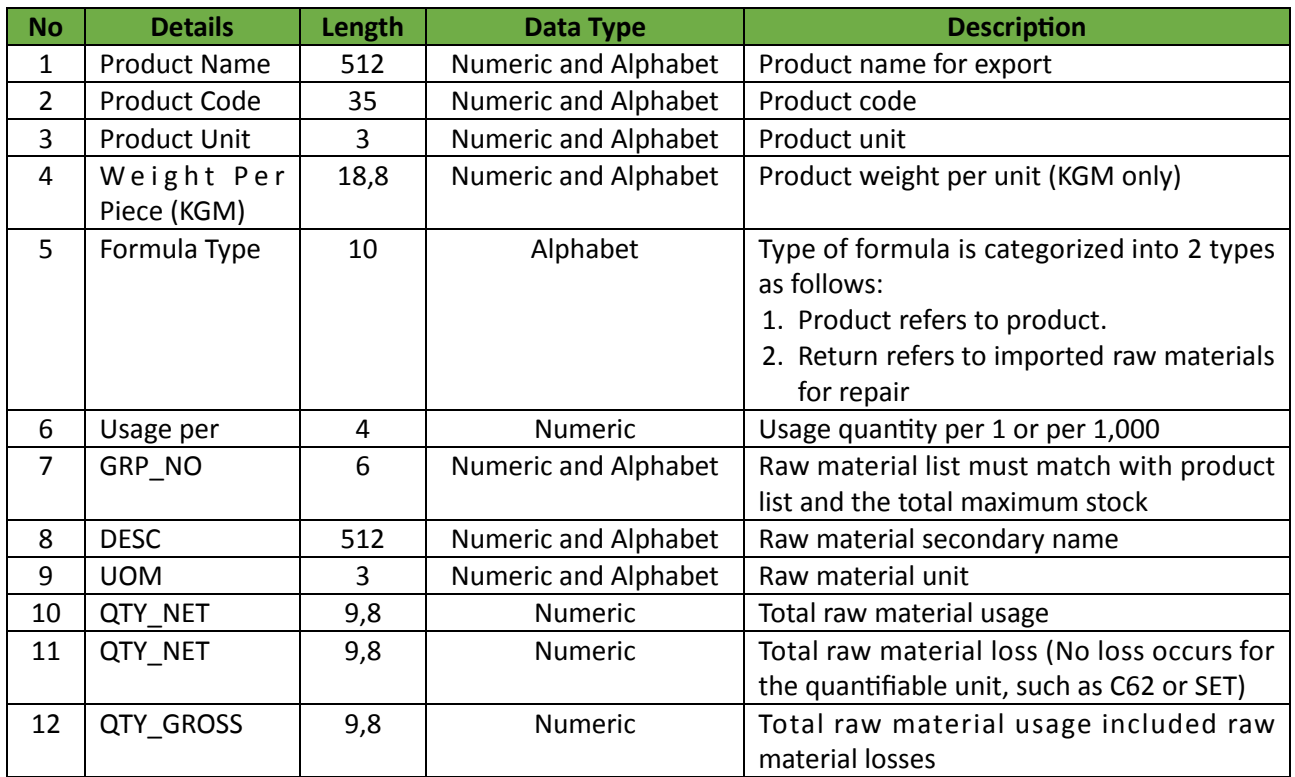

#### **Essential information for entering secondary name file**

- 1. Qty\_Net and Qty\_Gross fields must not contain null value.
- 2. QTY\_GROSS field must be equal to Qty\_net field + Qty\_loss field.
- 3. Qty loss field must only enter zero number if no loss occurs.
- 4. There will be no loss value for quantified raw materials such as C62 or SET, so the data must be entered as zero.
- 5. Multiple sheets not exceeding 50 sheets and not exceeding 2 Mb may be included in a reference formula file, but it is not allow blank sheets.
- 6. The product code field allows for multiple models within a single sheet and a single product. If the usage of the product is equal, then the name of the model must be specified in the next field.
- 7. Data can be entered in both lowercase and uppercase letters, but it is not allowed in Thai.
- **2. Data entry structure for accumulated max stock projects or manually approved raw material list and production formula. The data entry structure is as follows:**

### **2.1 Data entry structure for list of raw materials** (Primary Name) **(BIRTMML.XLSX) details as follows:**

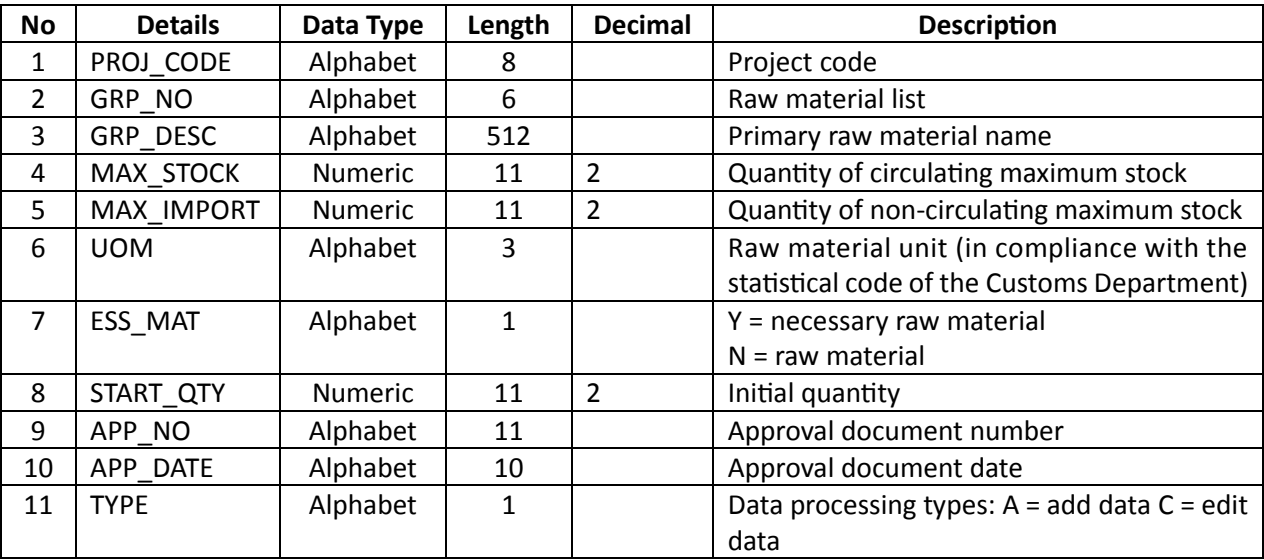

#### Example of MML file

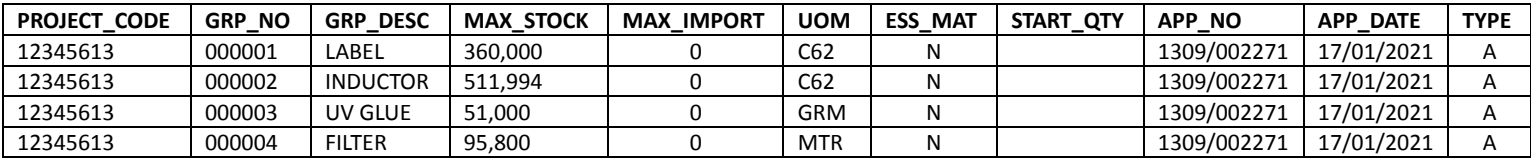

#### **Note**

- 1. Each project will be generated a 6-digit code by the Office of the Board of Investment. The company must add two more digits to create an 8-digit code in the format XXXXXXYZ.
	- Y refers to Section:  $1 =$  Section 36(1),  $2 =$  Section 36 (2),  $3 =$  Section 30
	- Z refers to account type by indicating as 3
	- For example, Section 36(1) = 12345613, Section 36(2) = 12345623, Section 30 = 12345632
- 2. The item will be recorded by dividing the name of the raw material into one name per item. Each item can only have one primary raw material name and one secondary raw material name. These names must be recorded separately in the database.
- 3. The unit of raw material must be consistent with the unit specified in the Customs Department's statistical code. (The unit of raw material must match the import declaration document)
- 4. For adding, editing, and deleting raw material names must be recorded in the Birtdesc.xlsx file.
- 5. Tariff Code data must be added in accordance with the product item and raw material name.
- 6. For adding approval document number and approval document date, it must be recorded in the following files: Birtmml.xls, Birtdesc.xlsx, Birtfrm.xlsx, and Birtadj.xlsx.
- 7. If raw material has only a single name (as recorded in Birtmml.xlsx), it will not require rerecording raw material in Birtdesc.xlsx for adding additional data. The system will automatically generate raw material names in the database. However, if needed to specify the Tariff code, it required to re-record the single raw material name in Birtdesc.xlsx (as recorded in Birtmml.xlsx) by specifying the type as A.
- 8. Instead of removing data from the database, the system will indicate the status of raw materials as inactive once the raw material name deletion process is complete.
- 9. To record Tariff Code data and include the list of raw materials, it must record data into two separate files: Birtmml.xlsx and Birtdesc.xlsx and it must specify the type as A in both files.

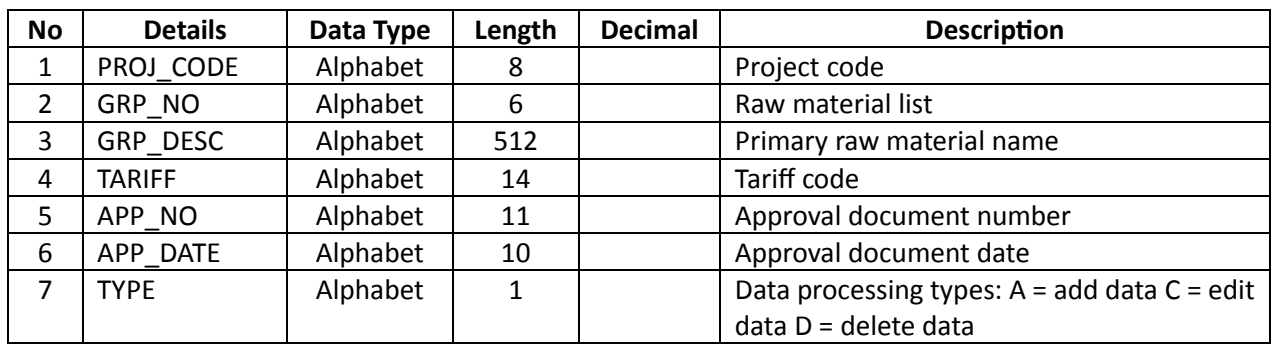

### **2.1 Entering primary file name (BIRTDESC.XLSX) the details are as follows:**

### **Example of DESC file**

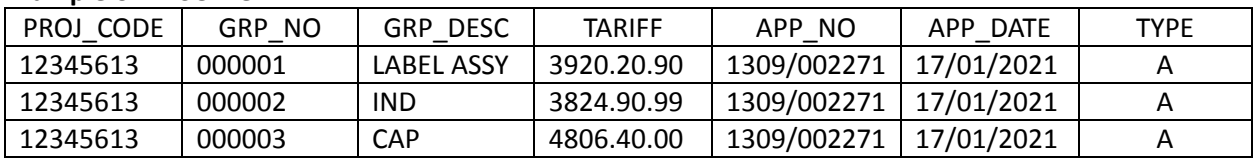

**Note** 1. The company does not require approval from BOI to delete data.

2. The company does not require approval from BOI to edit tariff code data.

# **2.3 Entering Formula list (BIRTFRM.XLSX) the details as follows:**

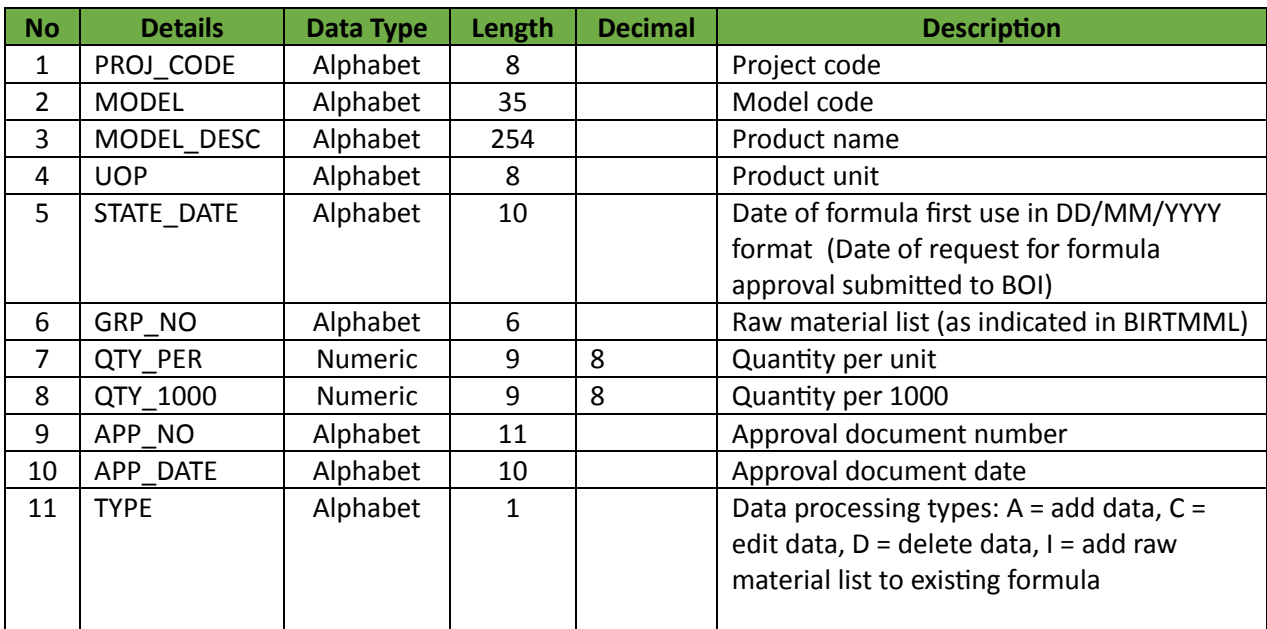

#### Example of FRM file

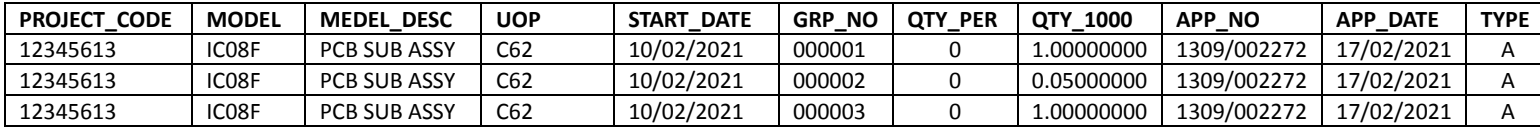

#### **Note**

- 1. Model and formula data will be recorded in a single Birtfrm.xlsx file. Model data can be duplicated, but the Model data is not allowed to be duplicated when combined with the model description.
- 2. If the company changes the original production formula by adding, modifying, or deleting raw material lists, the system will create a new version of the formula and adjust the raw material account by selecting an export date that is consistent with the formula period.
- 3. To add production formula data, it must be recorded to all fields (recorded as Type  $= A$ ).
- 4. The following fields will be only recorded when editing production unit data: Proj\_code, Model, Model desc, Uop, App\_no, App\_date, and Type.
- 5. The following fields will be recorded when editing production formula data (adding raw material list, modifying usage quantity, or deleting raw material list): Proj code, Model, Model desc, Start\_date, App\_no, App\_date, Grp\_no, Qty\_per or Qty\_1000, and Qty\_per.
- 6. When it first submits production formula data, the system will check if the submission date is within six months of the registration date. If this is the case, the start date of the production formula will be recorded in the system as the registration date.
- 7. The start date of the new production formula shall not be less than that of the original production formula in case there is a need to edit or delete an existing production formula.
- 8. The system will not allow the addition of any new data to a production formula that has already been added. To add more list of raw materials into an existing production formula, those raw materials must be entered as Type I rather than Type A.
- 9. If the usage quantity data is changed, or added or removed from the list, the system will generate a new version of the production formula.
- 10. Deleting model data results in its model status being marked as inactive, and all production formulas linked to the deleted model data are prevented from raw material adjustment.

#### **3. Raw material stock adjustment**

The company shall only submit a request for approval to export raw materials via the online database to adjust the stock balance of the raw materials. The company shall be approved by the Office of the Board of Investments for other raw material adjustments with IC.

#### **Raw material stock adjustment can be divided into the following cases: 3.1 Export raw materials overseas**

Companies can submit requests via the online database.

#### **3.2 Raw Materials Losses**

#### **Preparation of relevant documents**

- 1. Company letter requesting raw materials and essential materials stock adjustments for material losses in the production process.
- 2. Approval document for raw material and essential material stock adjustment for material losses in the production process (original document)
- 3. Export declaration document (if losses are exported overseas)

### **Data entry structure of BIRTADJ file in case of raw material losses**

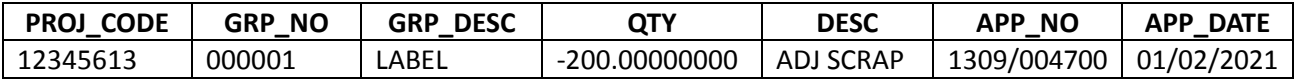

#### **Data entry structure of BIRTADJ file in case of export raw material losses overseas.**

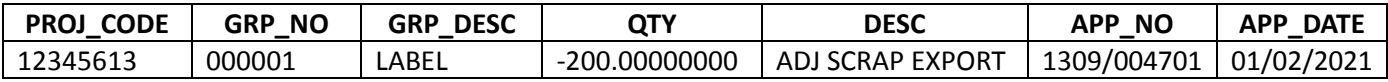

#### **3.3 Payment of customs duties**

#### **Preparation of relevant documents**

- 1. Company request letter for customs duty adjustment.
- 2. Request letter for customs duty payment of raw and essential materials (original document)
- 3. Request letter for collecting import duties of raw and essential materials (original document)
- 4. Receipt from the Customs Department (original document with a copy)
- 5. Export declaration document with the report form of excise tax and VAT.
- 6. Other relevant documents (if any)

### **Data entry structure of BIRTADJ file in case of customs duty payment**

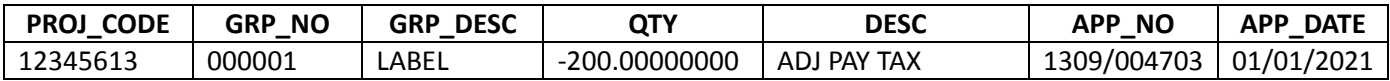

### **3.4 Payment of customs duties for raw material losses that are not included in the production formula Preparation of relevant documents**

- 1. Company request letter for customs duty adjustment.
- 2. Request letter for customs duty payment of raw and essential materials (original document)
- 3. Request letter for collecting import duties of raw and essential materials (original document)
- 4. Receipt from the Customs Department (original document with a copy)
- 5. Export declaration document with the report form of excise tax and VAT.
- 6. Other relevant documents (if any)

# **Data entry structure of BIRTADJ file in case of customs duties for raw material losses not included in production formula**

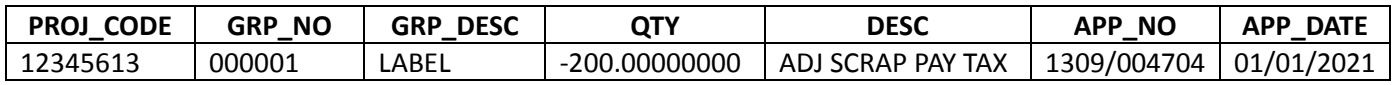

# **3.5 Transfer raw materials and transfer acceptance**

# **Preparation of relevant documents**

- 1. Company request letter for adjustment of quantity transfer (in case of transferor)
- 2. Company request letter for adjustment of accepted transfer quantity (in case of transferee)
- 3. Approval document for transfer transfer acceptance of imported raw materials (original document)

#### **Data entry structure of BIRTADJ file in case of raw materials transfer (Transferor)**

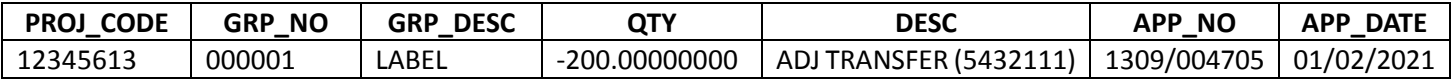

### **Example of Data entry structure of BIRTADJ file in case of transfer acceptance (Transferee)**

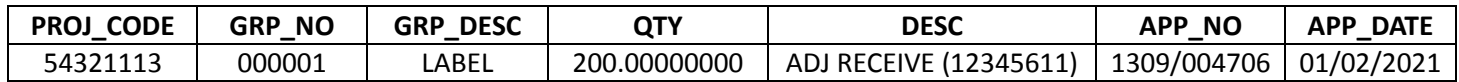

**Note** 1. If the transferor and transferee are using service at the same branch, it must proceed at the same time by both parties.

2. If the transferor uses the service at a different branch, it must inform service staff to send information to another branch where the transferer is using the service.

3. It takes 2 working days for the raw material database to be processed.

### **4. Setup the first importation date can be classified into two categories, as detailed below.**

**4.1 Setup the first importation date for the list of approved accumulating raw material max stock** or Revolving\_Stock can be accessed via the IC online system.

**4.2 File of the first importation date** for the list of approved non-accumulating max stock or Max\_Import has the data entry structure as follows:

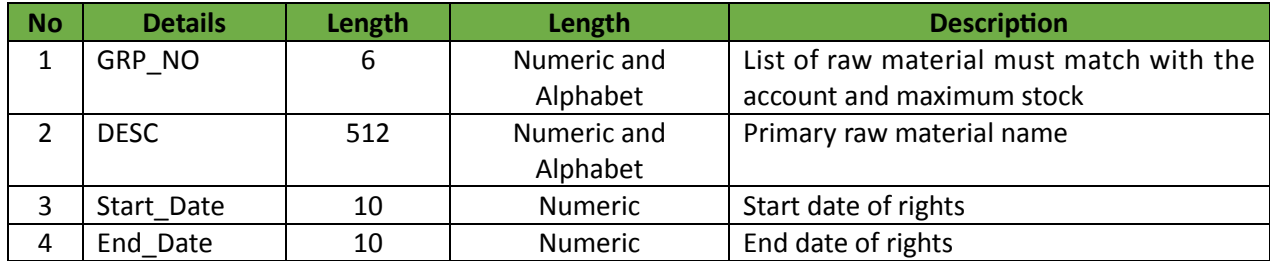

#### **Essential Information**

- 1. Only the raw materials that have been approved for Max\_Import accounts are allowed.
- 2. The start date shall not begin prior to the date of project approval.
- 3. The end date shall not begin prior to the end date of the project.
- 4. Data can be entered in both lowercase and uppercase letters, but it is not allowed in Thai.